# **サンプル版で「マイナンバー管理ツール」をご利用いただく場合について**

#### **1.前提条件**

「ファイル保存していない空のログイン用 USB メモリ」と「バックアップ用 USB メモリ (任意) 」をご用意ください。 ※製品版をご購入いただいた際に、専用のログイン用 USB メモリを納品させていただきます。 ※製品版でマイナンバー管理ツールをご利用いただく場合、年間保守契約への加入が必須です。

#### **2.初期設定画面**

初期設定画面が以下の通り異なります。 サンプル版では、USB メモリのドライブを選択する画面が表示されます。

## **<サンプル版> <製品版>**

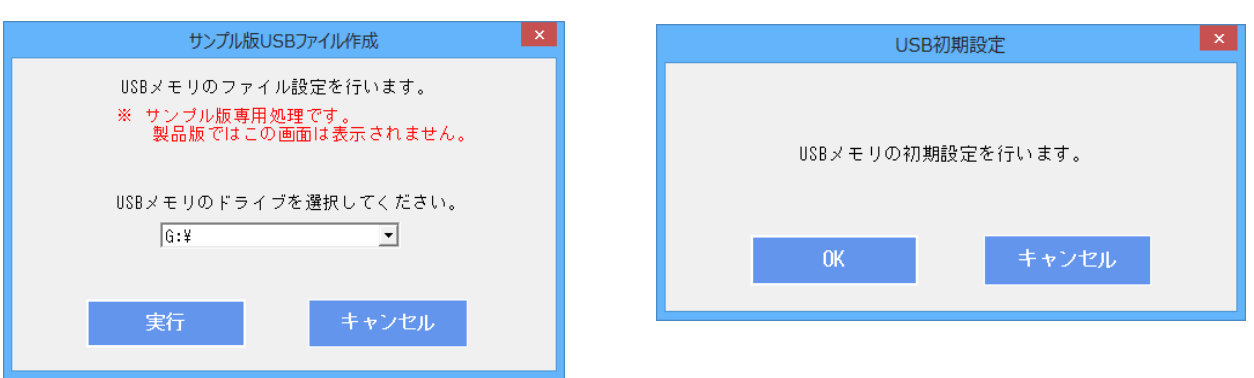

#### **3.マイナンバー登録と取込について**

マイナンバーの登録上限数は、本人+扶養家族を含めトータル「5 名まで」です。 登録や取込の際に、5 名を超えた場合は以下の通りエラーメッセージが表示されます。 ※製品版にマイナンバーの登録上限数はございません。

#### **<マイナンバー登録画面>**

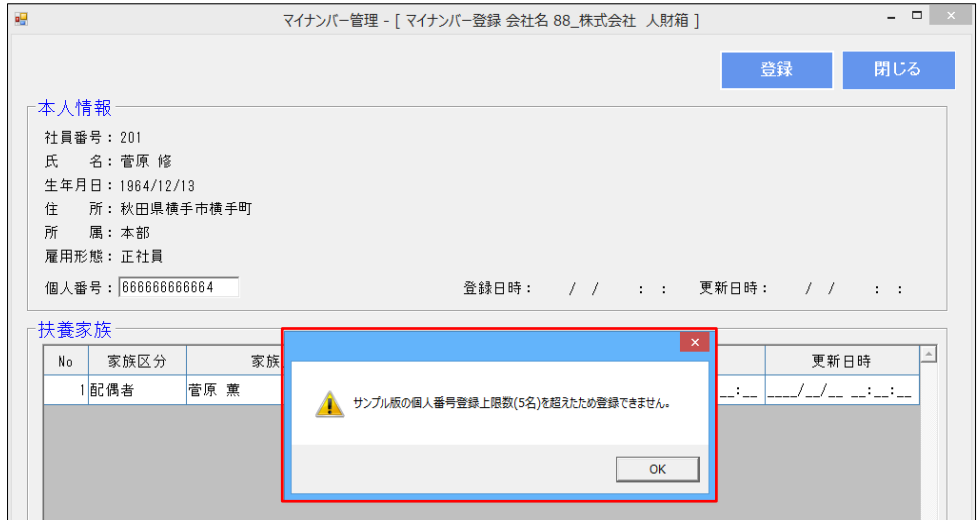

## **<マイナンバー取込画面>**

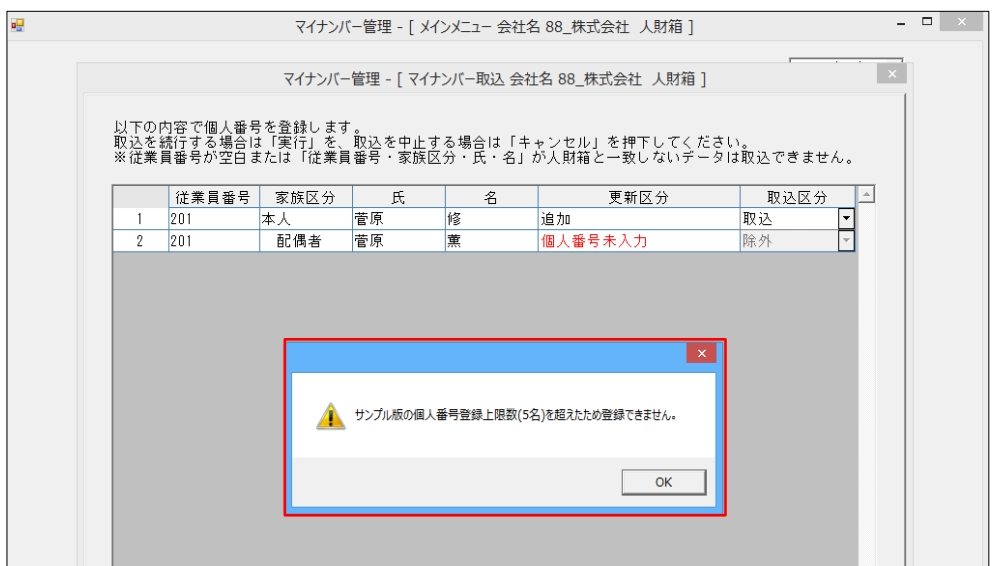

#### **4.廃棄処理**

サンプル版で登録したマイナンバーは、[メインメニュー]-[全て廃棄]より一括で廃棄することが可能です。 ※サンプル版で登録したデータを USB メモリに残さないために廃棄を推奨しています。

製品版へデータを引き継ぐ場合は、P3 をご確認ください。

この機能は、サンプル版専用機能になるため、製品版にはございません。

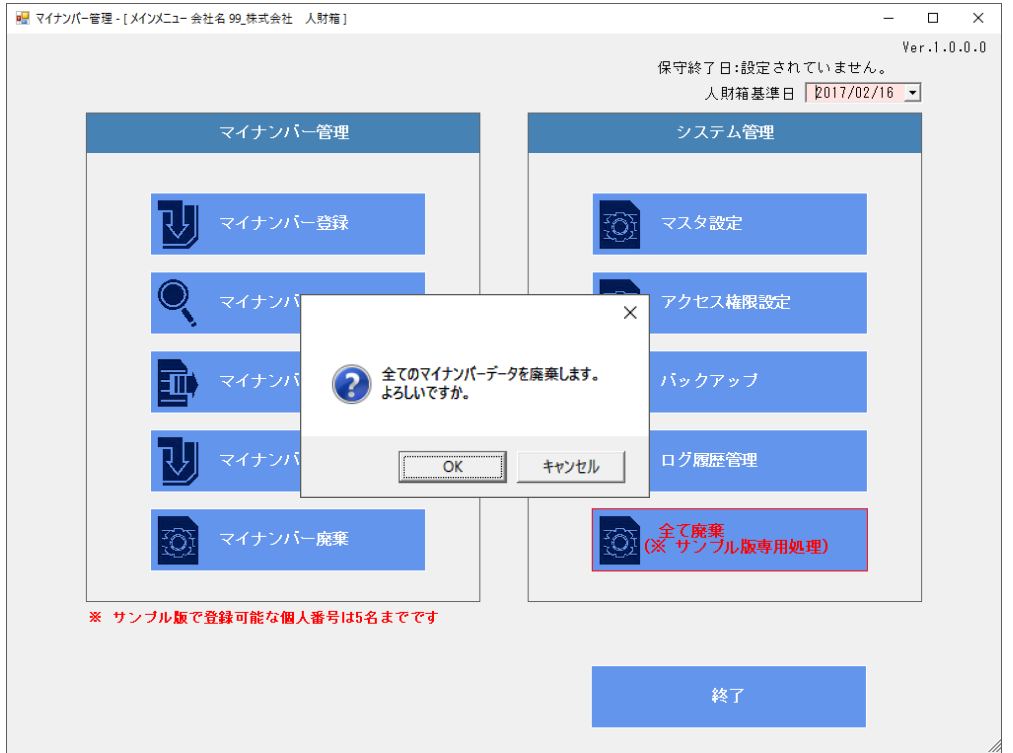

### **5.バックアップ用 USB メモリからログイン用 USB メモリを作成**

製品版をご購入いただいた際に、バックアップ用 USB メモリから弊社提供のログイン用 USB メモリへデータをリ ストアすることが可能です。

バックアップ用 USB メモリを PC に差し込み起動すると以下の画面が表示されます。

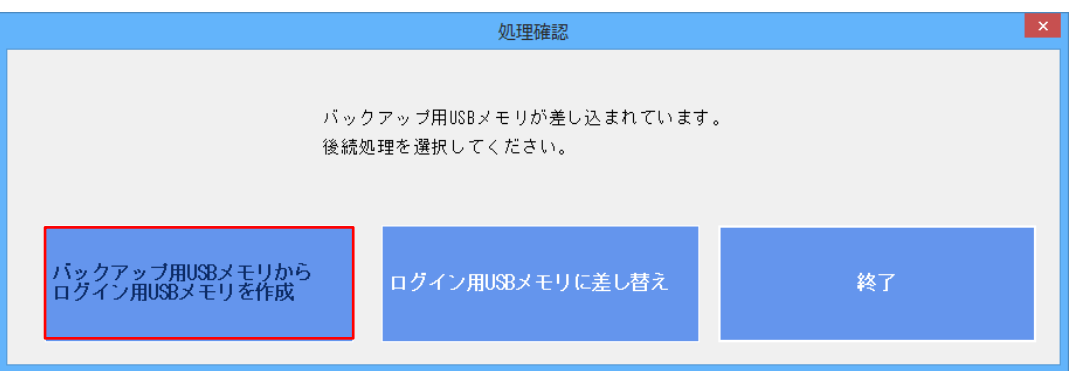

【製品版ログイン用 USB メモリ】

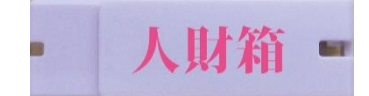

ログイン用 USB メモリを差し込むとデータをリストアすることができます。 尚、この操作は製品版をご購入いただいた場合に限り有効です。